# Podrobné přihlášení do MP Home

## Jak aktivovat přístup do aplikace?

1. Do přihlašovací obrazovky nejdříve vyplníte vaše uživatelské jméno sjednané ve Smlouvě k mobilní aplikaci MP Home.

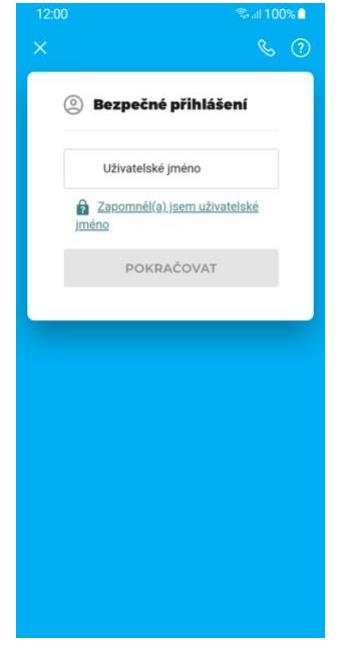

2. Po úspěšném ověření uživatelského jména zadáte Vaše telefonní číslo, uvedené rovněž ve Smlouvě k mobilní aplikaci (může se lišit od tel. čísla zařízení, na kterém aplikaci chcete aktivovat).

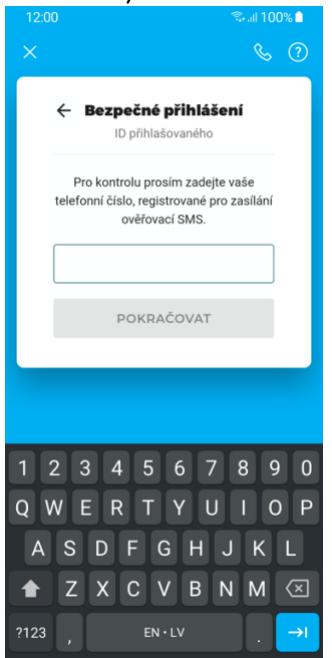

3. Po kontrole zadaného telefonního čísla vám na něj bude zaslána SMS zpráva s jednorázovým číselným kódem k aktivaci.<br>| 12:00

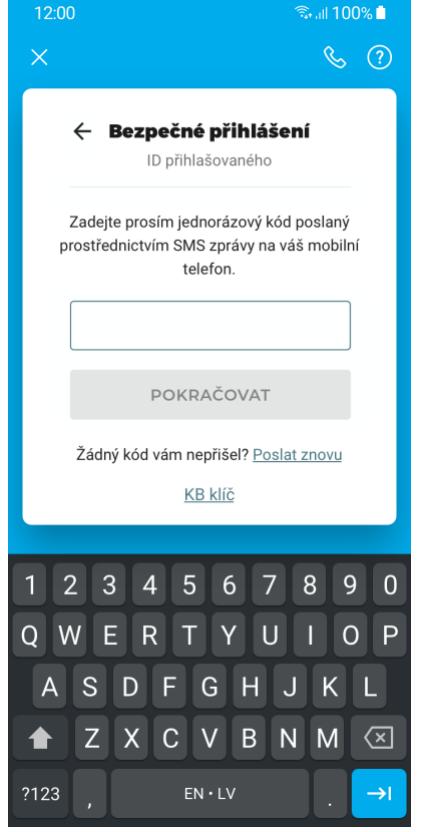

#### Jak nastavit zabezpečení pro opakovaný přístup?

1. Po úspěšné aktivaci aplikace vaším uživatelským jménem budete vyzváni k nastavení a potvrzení zabezpečovacího PIN kódu pro přihlašení.

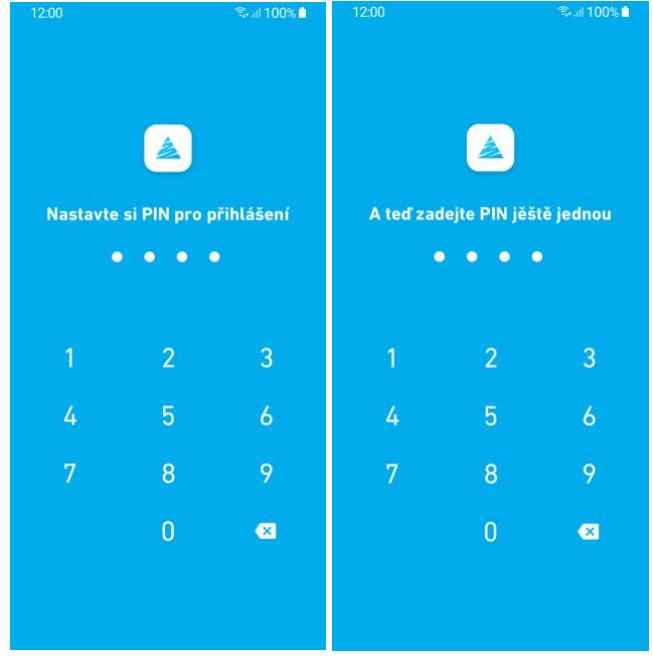

2. Na základě technických možností vašeho telefonu je možno POVOLIT využívání alternativních metod přihlašování, jako je například otisk prstu nebo snímání obličeje, které ovšem musí být aktivovány v rámci mobilního zařízení.<br>
salitoxa a

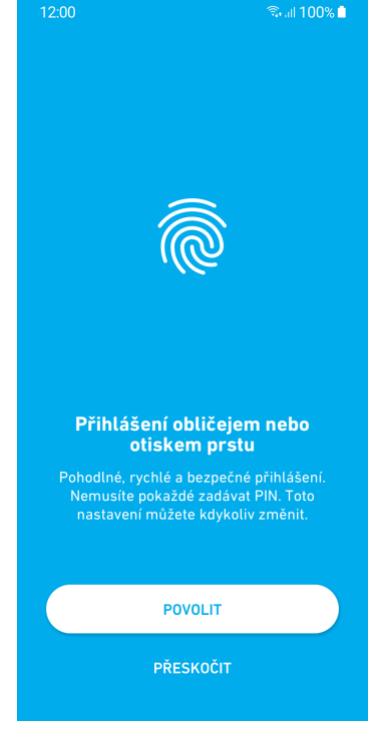

3. Změnit nebo nastavit vaše aktuální zabezpečení je možno i v rámci sekce Nastavení přímo v aplikaci.

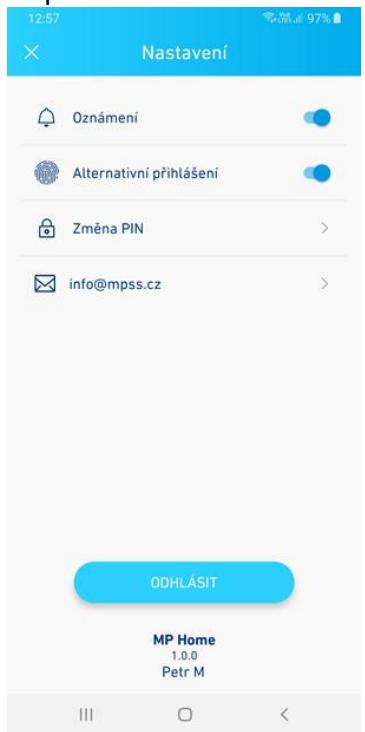

## Jak zneplatnit přístup do aplikace v případě možného zneužití?

V případě podezření na možné zneužití nebo jiných důvodů, jste povinen požádat o zneplatnění přístupu za pomocí zneplatnění ověřovacích tokenů a to na telefonním čísle +420 222 824 777. Pro opětovné přihlášení do aplikace je nutné opakovat proceduru Aktivace přístupu do MP Home. Používáte-li aplikaci na více zařízeních, bude potřeba proceduru provést na všech, které budete chtít využívat i nadále.

#### Co jsou ověřovací tokeny a k čemu slouží?

V rámci procesu aktivace dochází ke stažení a nahrání ověřovacích tokenů do bezpečné zóny (SecureStore) vašeho zařízení. Tyto tokeny slouží pro účely přihlášení s platností 3 roky. Po konci platnosti tokenů bude vyzváni k opakování procedury Aktivace přístupu do MP Home.

## Jak změnit své uživatelské jméno, telefonní číslo nebo email?

Na základě vašeho požadavku je možno změnit:

Vaše Uživatelské jméno (primárně využívané pro aktivaci a přistupování do mobilní aplikace MP Home),

kontaktní telefonní číslo (primárně využívané pro zasílání aktivačních SMS s kódem), nebo kontaktní e-mail.

## Jak zrušit přístup do aplikace?

Na základě vašeho požadavku zrušíme Vaší identitu pro přístup do aplikace MP Home. Tuto změnu je možno provést pouze u vašeho finančního poradce, nebo na některé z poboček Modré pyramidy.